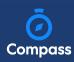

## How To: View your child's Report

To view your child's report, click the option under their details on your dashboard.

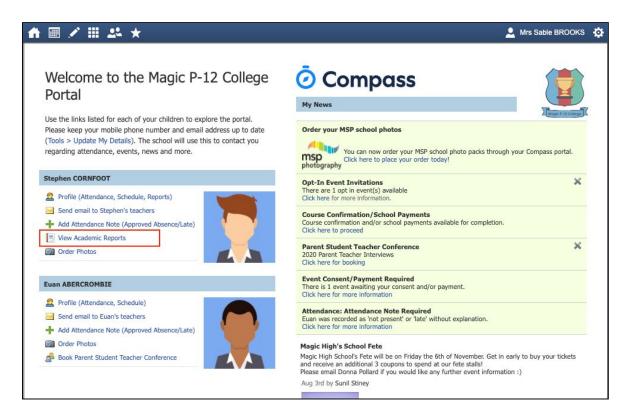

This will take you to the 'Reports' tab of your child's profile. Here you will see any available reports listed. Click the blue title of the specific report you want to access and it will download as a pdf file to your device for viewing.

| tudent: Stephen CORNFOOT - 11D, Year 11                                  |                            |                | Active               |   |
|--------------------------------------------------------------------------|----------------------------|----------------|----------------------|---|
| ashboard Schedule Learning Tasks Attendance                              | Reports Analytics Insights |                |                      |   |
| Reports                                                                  |                            |                |                      |   |
| Reporting Cycle                                                          | School                     |                |                      |   |
| 2020 - Semester One                                                      | Magic P-12 College         |                |                      |   |
| 2019 - Semester Two                                                      | Magic P-12 College         |                |                      |   |
| 2019 - Semester One                                                      | Magic P-12 College         |                |                      |   |
| 2018 - TT Semester Two - 7-12 - Secondary College (includes Insights and | GPA) Magic P-12 College    |                |                      |   |
| Progress Reports                                                         |                            |                |                      |   |
|                                                                          |                            | Academic Year: | (Currently Relevant) | * |
|                                                                          |                            |                |                      |   |